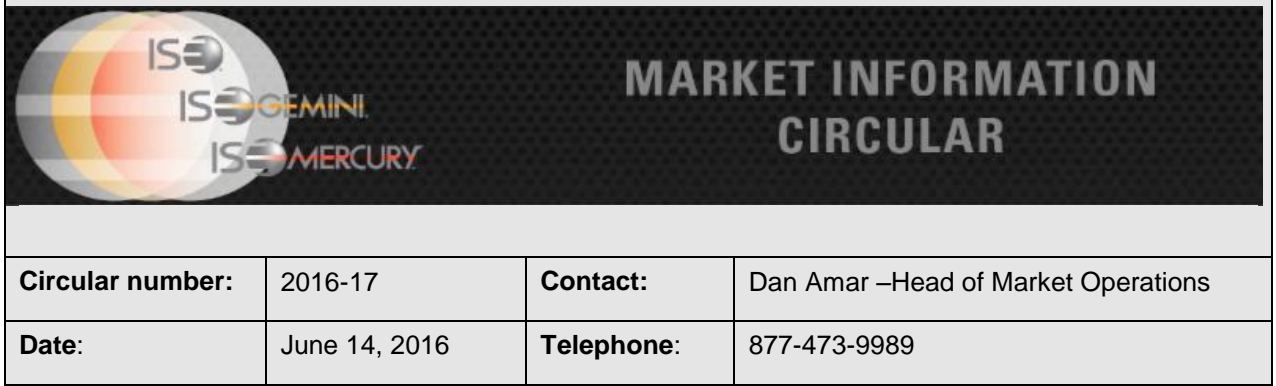

# **Subject: PrecISE Trade® 5.11 is Now Available**

The purpose of this Market Information Circular (MIC) is to advise members of a PrecISE Trade upgrade. The new version of PrecISE Trade 5.11 is an optional release that is now available on the ISE website for installation. Smart-Updater users will be automatically updated. Stand-Alone users should follow the instructions at the bottom of this Circular.

# **PrecISE Trade® 5.11 includes the following new features**

- **Complex Order Ticket Preference:** Users can choose between the displayed quantity when responding to resting orders on ISE's Complex Order Book or default quantity set on their spread order ticket.
- **Enhanced Order Status Window: NBBO data can now be displayed within the order** status window.

### **Additional enhancements introduced in recent PrecISE releases:**

- **Customer Risk Limits:** Risk limits can now be applied at the customer level for accounts saved in PrecISE as "custom client categories."
- **Desk Level Risk Limits:** Risk limits can now be set across a trading desk. All PrecISE users associated with a desk will contribute and be subject to the desk-wide risk limits.
- **Risk Threshold Alerts:** Alerts are sent to a designated email address maintained through a PrecISE risk terminal when:
	- o A designated percentage of a risk limit has been surpassed
	- o Risk limits cause an order to be rejected

# **The following risk controls are available through PrecISE:**

- Maximum order quantity
- Maximum order notional value
- Maximum day quantity
- Maximum day notional value
- Reject pre-open orders
- Locate code required
- Restricted symbol list
- Kill switch

### **Install Instructions:**

Remove all previous versions of PrecISE from your computer.

Go to<http://www.ise.com/login> and then type in "precise" in the name and password fields.

The new version of PrecISE Trade is 5.11. In the box on the right is a link to the software downloads; the recommended install is "PrecISE Smart Updater", but if your firm does not allow automatic updates to new software releases, please click on "PrecISE Stand Alone" version.

Once the software is installed and you launch the application, please put in the host settings as precise.iseoptions.com or alternatively, 74.120.84.118 if you connect through the internet or 207.231.197.37 if you are a direct connect.

Members must have full administrator rights (Including Windows 7) users to the folder on which PrecISE is being installed. **Stand Alone users must notify ISE Market Operations when upgraded to PrecISE 5.11.**

Please contact Market Operations with any questions by calling 877-473-9989 or by emailing

[helpdesk@ise.com](mailto:helpdesk@ise.com)

*ISE Market Information Circular – June 14, 2016*